## **Mobile and Portable Operations in the NYQP**

By Ken Boasi, N2ZN

September 2022

Mobile and portable operating is an important aspect of the New York QSO Party. Both classes encourage and boost activity by providing more QSOs and multipliers for all entrants. With the ability to change counties, both classes allow more counties to be activated across the 12 hour operating period, giving more of a chance to provide the elusive 62 county sweep.

Mobile classes have existed in the NYQP since its revival in 2009, and the portable class is a new addition in 2022. The main difference between the two is that mobile stations must be capable of operating while in motion, while portable stations need not be able to do so; both classes may change counties during the contest period, however. A more in depth description of all entry classes may be found in the "Entry Classes" section of the contest rules, available at NYQP.org.

Mobile and portable entries may also operate from county lines (two counties only), starting with the 2022 contest. Logging and county line operation will be discussed below.

The logging software of choice for many NYQP entrants (in all classes) is N1MM Logger. The ROVERQTH and COUNTYLINE modes in N1MM allow easy county changes and county line operation.

First, it should be mentioned here that the way N1MM is configured, there is a "Portable" class that can be chosen from the entry class menu. Unfortunately, this "Portable" class does NOT allow the ROVERQTH and COUNTYLINE modes to be used. However, there is a workaround: simply choose the MOBILE or ROVER class for your entry. Appending "Portable" to your log will take place in the log submission process, through our webform.

If you intend to operate in the Mobile class, choose Mobile in the "Station" dropdown menu. You'll also have to choose options based on power, mode, and operator(s), so also do that at this time.

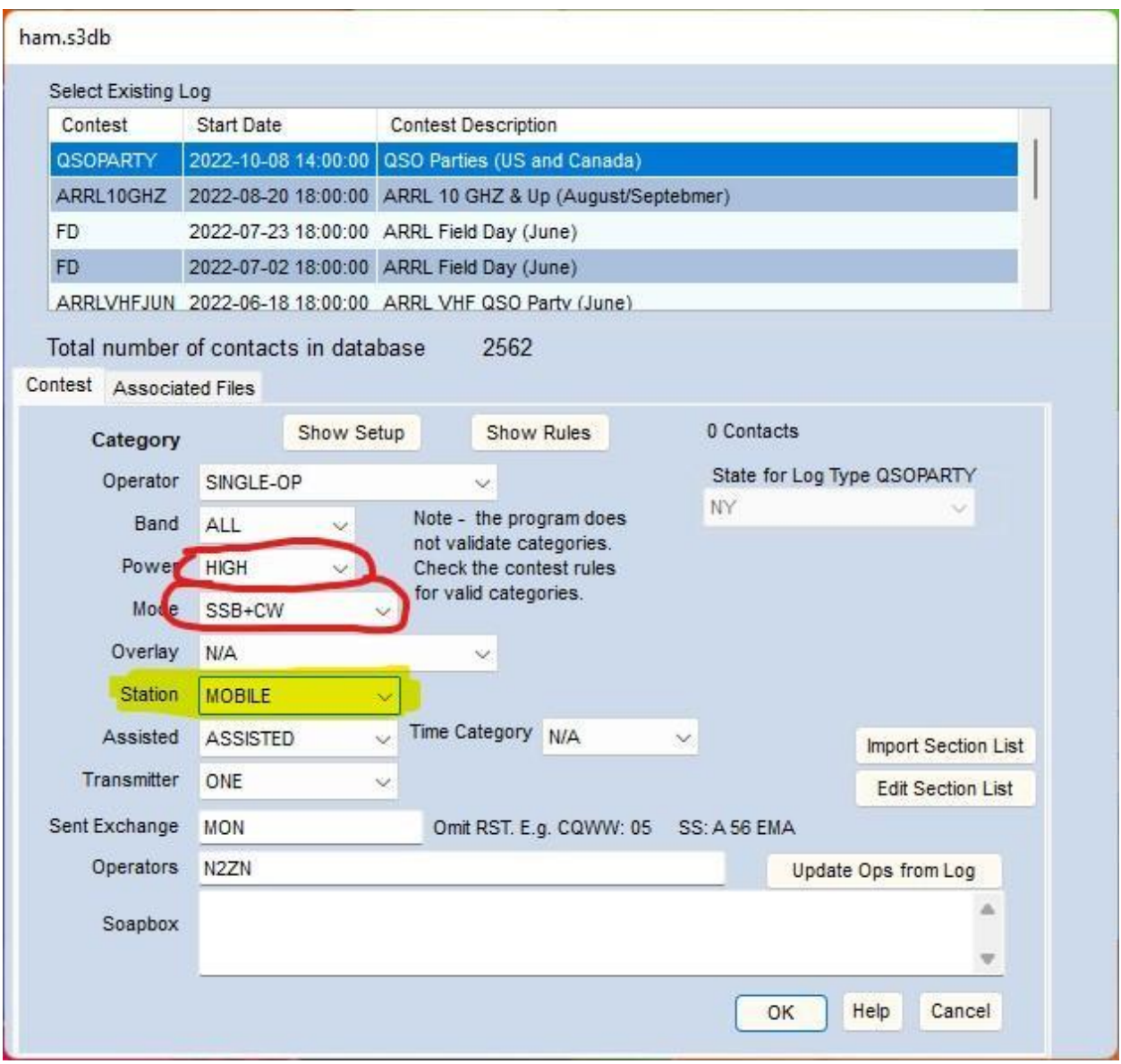

If you intend to operate in the Portable class, choose either Mobile or Rover in the "Station" dropdown menu (either one will work). You'll also have to choose options based on power, mode, and operator(s), so also do that at this time.

Once you have made your choices in each dropdown menu and pressed "OK", the N1MM Entry window will come up.

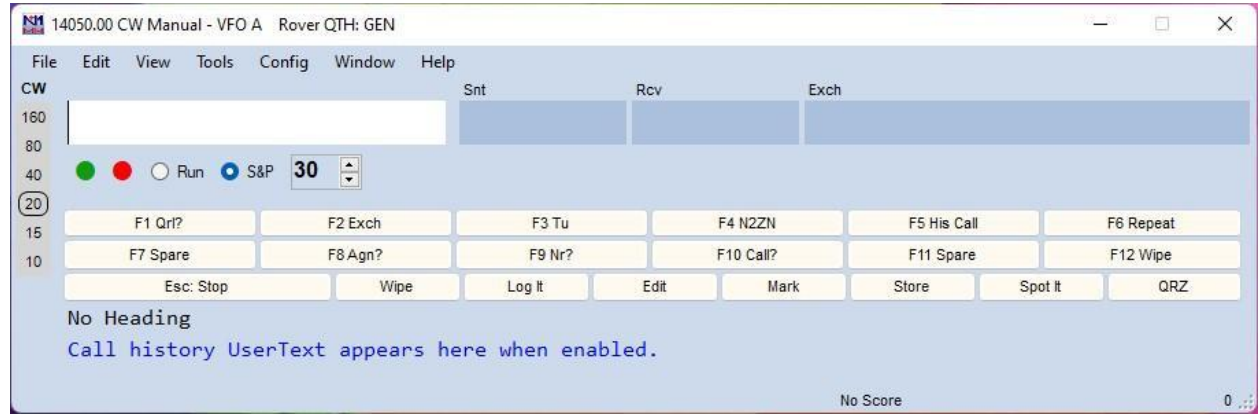

Since you are entering the mobile or portable class, and have set up N1MM as such, you will now need to tell the program where you are, so your sent exchange can be logged correctly. If you are operating from a county line, type COUNTYLINE into the entry box, and hit Enter.

A dialog box will pop up, asking you to enter the counties you are operating from for this county line. Enter the two counties using the NYQP approved county abbreviations, separated by a comma, then hit Enter. (NYQP approved county line abbreviations can be found in the rules on NYQP.org).

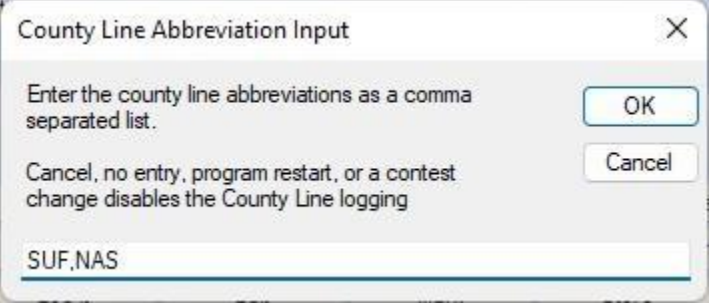

For example, if you are operating from the Nassau and Suffolk county line, you would enter SUF, NAS into the COUNTYLINE dialog box, then hit Enter. The N1MM entry window will change in accordance with your entry.

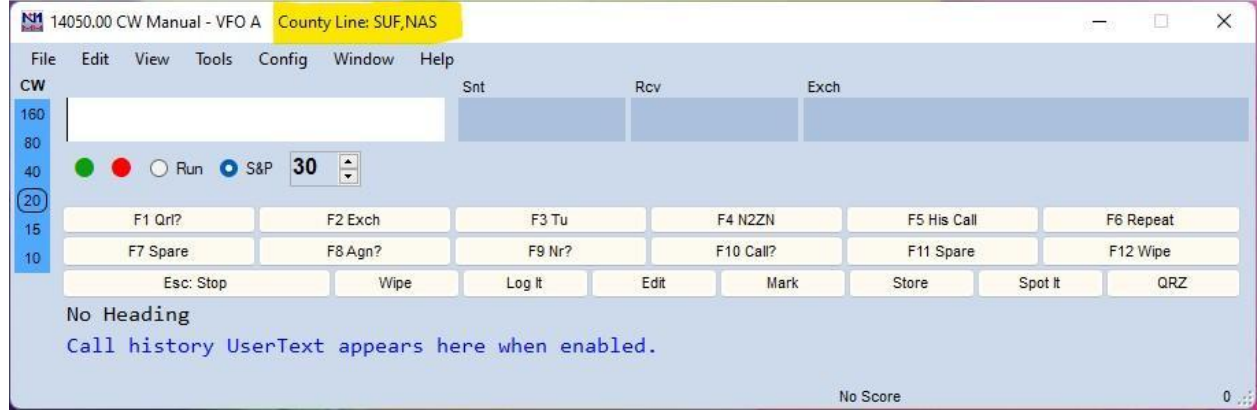

Now, if you are operating from within one county, and not on a county line, you will use the ROVERQTH mode. Type ROVERQTH into the N1MM entry window, and a dialog box will pop up, and prompt you to enter your ROVERQTH. For NYQP, this will be an approved county abbreviation. Only one abbreviation may be typed into this box.

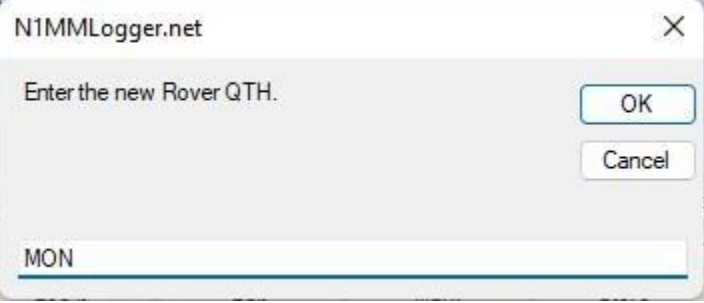

For example, if you are operating as a mobile within Suffolk County, enter SUF into the ROVERQTH dialog box, then hit Enter. The N1MM entry window will change in accordance with your entry.

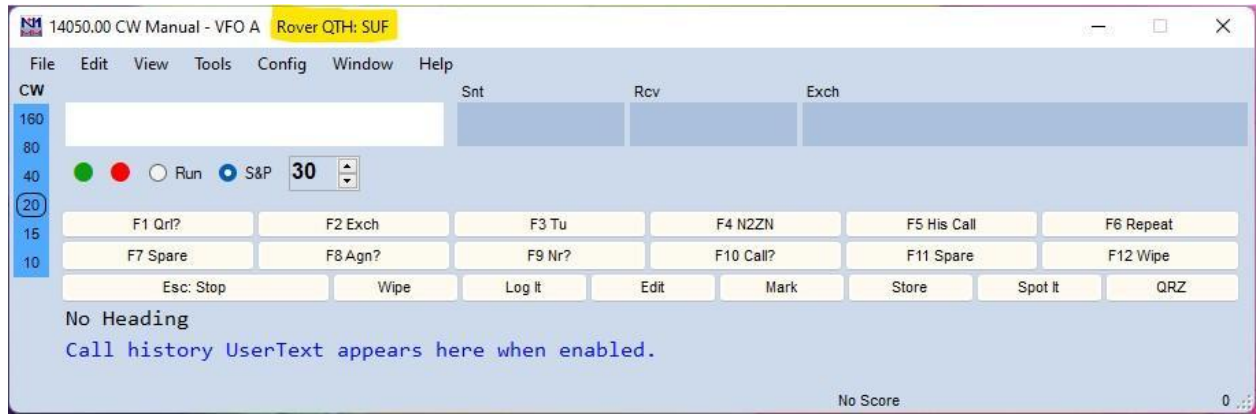

As the contest progresses, and you change locations, you will need to enter your new location into N1MM, using either ROVERQTH or COUNTYLINE mode. This can be done as many times as needed.

The *most important things* to remember here, are:

- Use the ROVERQTH command for one county
- Use the COUNTYLINE command for operating on a county line
- Keep your location updated as you change counties.

Mobile and Portable stations may operate from county lines or inside a single county. Depending on how you plan to operate, you may find yourself operating from both county lines and within counties throughout the duration of the contest!

Using the COUNTYLINE and ROVERQTH commands in the N1MM+ call sign field will keep your location updated, and for the CW operators out there, it will also allow CW macros to be sent from the computer keyboard. By placing both the {ROVERQTH} and {COUNTYLINE} commands in your macros, N1MM will send the appropriate location depending on which mode you are in.

The {ROVERQTH} and {COUNTYLINE} commands can be used in both your CQ and Exchange macros, or anywhere else you want to have your exchange sent.

A good practice is to send your county abbreviation in your CQ message on CW. This allows stations to know where you are, and when you change counties, without having to call you, or wait for you to work someone else. This practice helps speed things up, and avoids dupes. Here are some CW CQ message examples for mobiles and portables:

**Bad:** CQ NYQP de N2ZN N2ZN K (how do you know if he's a mobile?)

**OK:** CQ NYQP N2ZN/M N2ZN/M K (we know he's a mobile, but where?)

**Best (single county):** CQ NYQP K2UA/SUL K2UA/SUL K (now we know where he is!)

**Best (county line):** CQ NYQP K2UA/CAY/SEN K2UA/CAY/SEN K

To get the county abbreviations, you will enter in ROVERQTH and COUNTYLINE modes, put the {ROVERQTH} and {COUNTYLINE} commands in your macros:

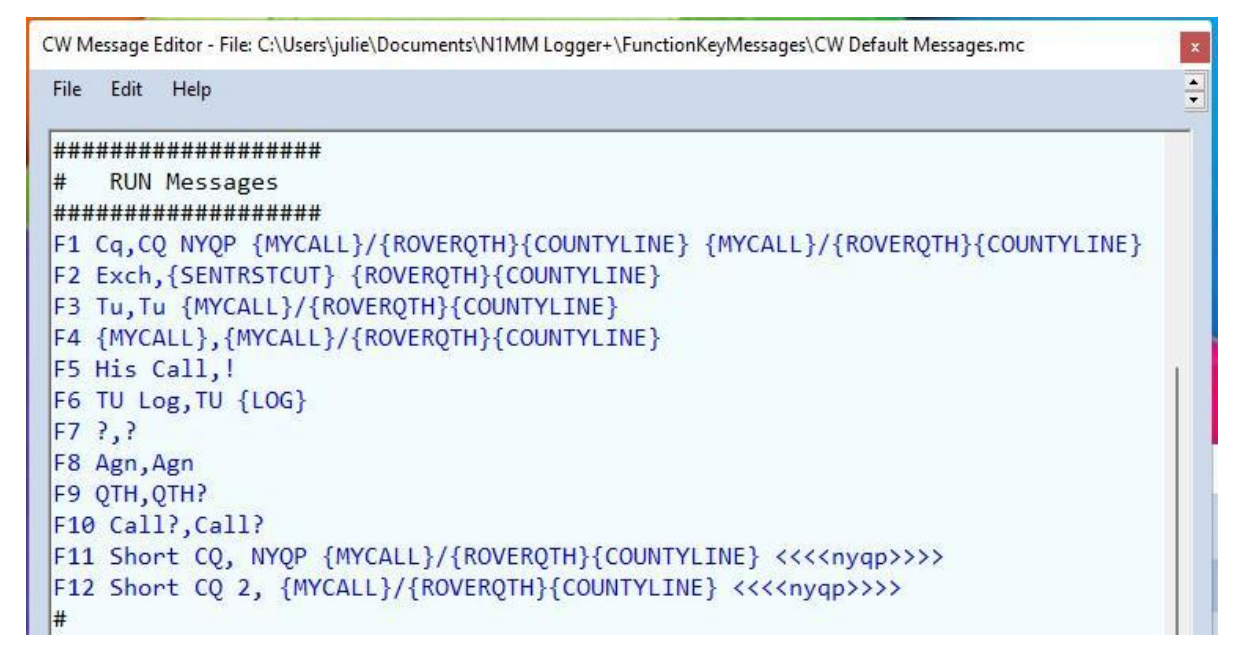

Now, when you send your CQ or exchange messages, they will send the correct location. Very cool!

Mobiles and portables operating SSB will need to keep the ROVERQTH and COUNTYLINE data up to date, but will not need to put the {COUNTYLINE} and {ROVERQTH} commands in the macros.

One final helpful hint regarding county line operations: how to log QSOs with stations on county lines. Since there will be stations sending their exchange with multiple counties, you, as the receiving station, will need to log them correctly. Fortunately, N1MM Logger makes this easy.

Each county line QSO actually counts as *two* separate QSOs being made at once. It is the same as if a station operated solely from within one county, then moved quickly to the next and worked you again on the same band and mode. This helps speed things up (hopefully) for all stations, while hopefully allowing more counties to be put on the air during the contest period.

If you encounter a station operating from a county line, they will work you, and send both counties in the exchange. When you log a countyline station in N1MM, it will automatically place two QSOs in the log, one from each county. Here's an example of how this is logged, if W2TR were operating from a county line:

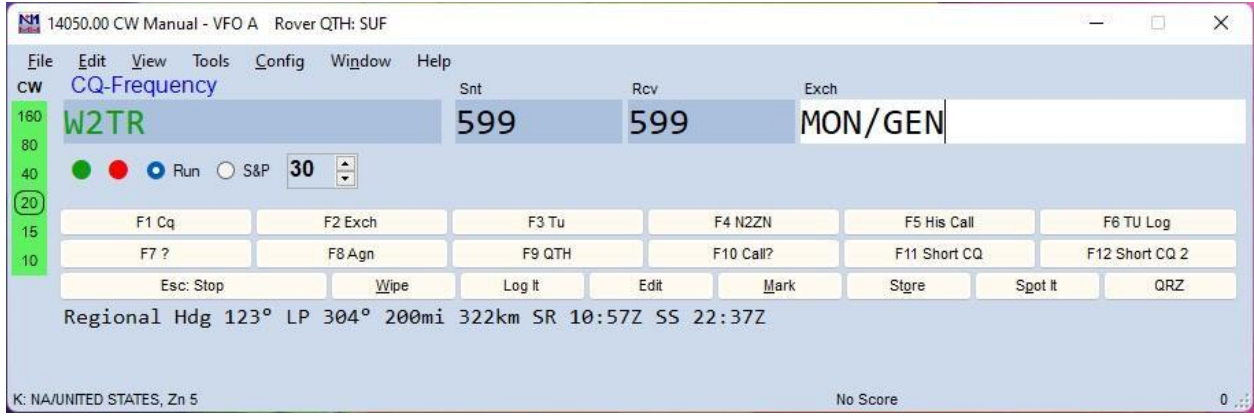

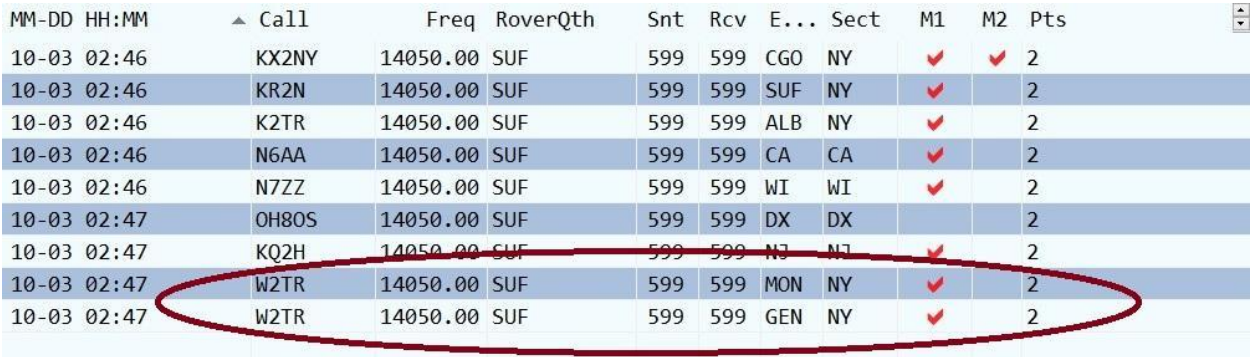

Now, let's say W2TR moves from that county line, and ends up in a new county a few minutes later, but not on a county line. He could be worked again from the new county (ORL):

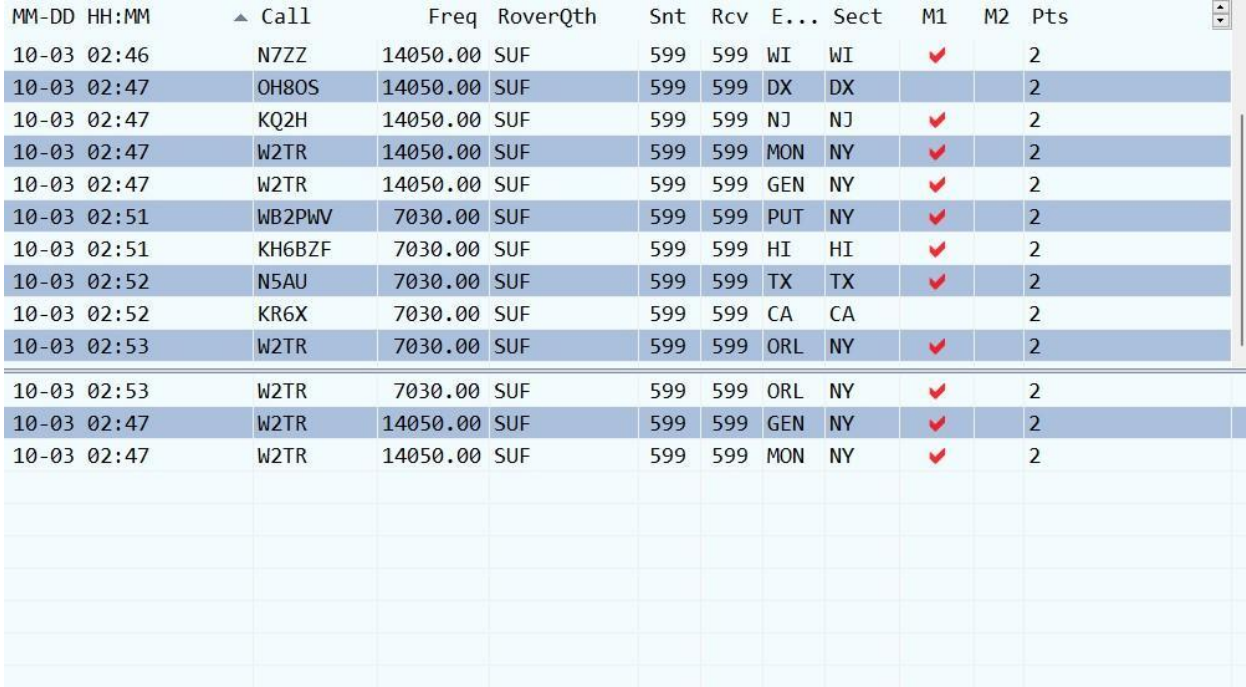

Now, finally, if W2TR goes to a county line that contains one county you have already worked, one QSO will be a dupe, but that is OK. Log it anyway (the second ORL contact is a dupe, but Niagara County is a new one):

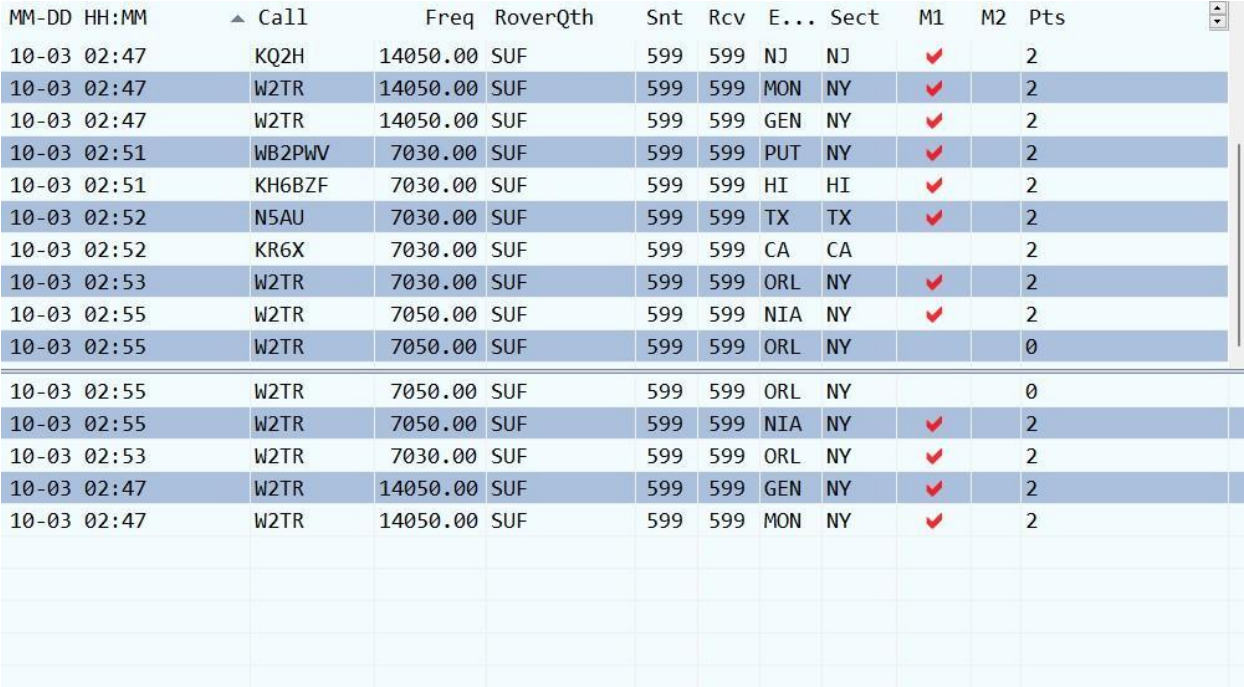